# 2. 課題(レポート)の提出

#### 課題の提出方法

1. コースを開き、提出しようとしている課題( $\boxed{\begin{matrix} 1 & 1 & 1 \\ 0 & 1 & 0 \\ 0 & 1 & 0 \\ 0 & 0 & 0 \\ 0 & 0 & 0 \\ 0 & 0 & 0 \\ 0 & 0 & 0 \\ 0 & 0 & 0 \\ 0 & 0 & 0 \\ 0 & 0 & 0 \\ 0 & 0 & 0 \\ 0 & 0 & 0 \\ 0 & 0 & 0 \\ 0 & 0 & 0 \\ 0 & 0 & 0 & 0 \\ 0 & 0 & 0 & 0 \\ 0 & 0 & 0 & 0 \\ 0 & 0 & 0 & 0 \\ 0 & 0 & 0 & 0 \\ 0 &$ ※担当教師の設定により名称が異なる可能性があります。

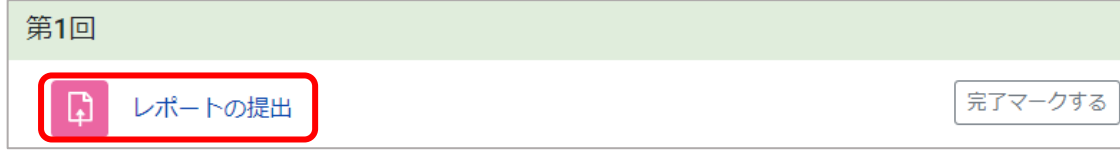

2. 提出物をアップロード・入力する をクリックします。

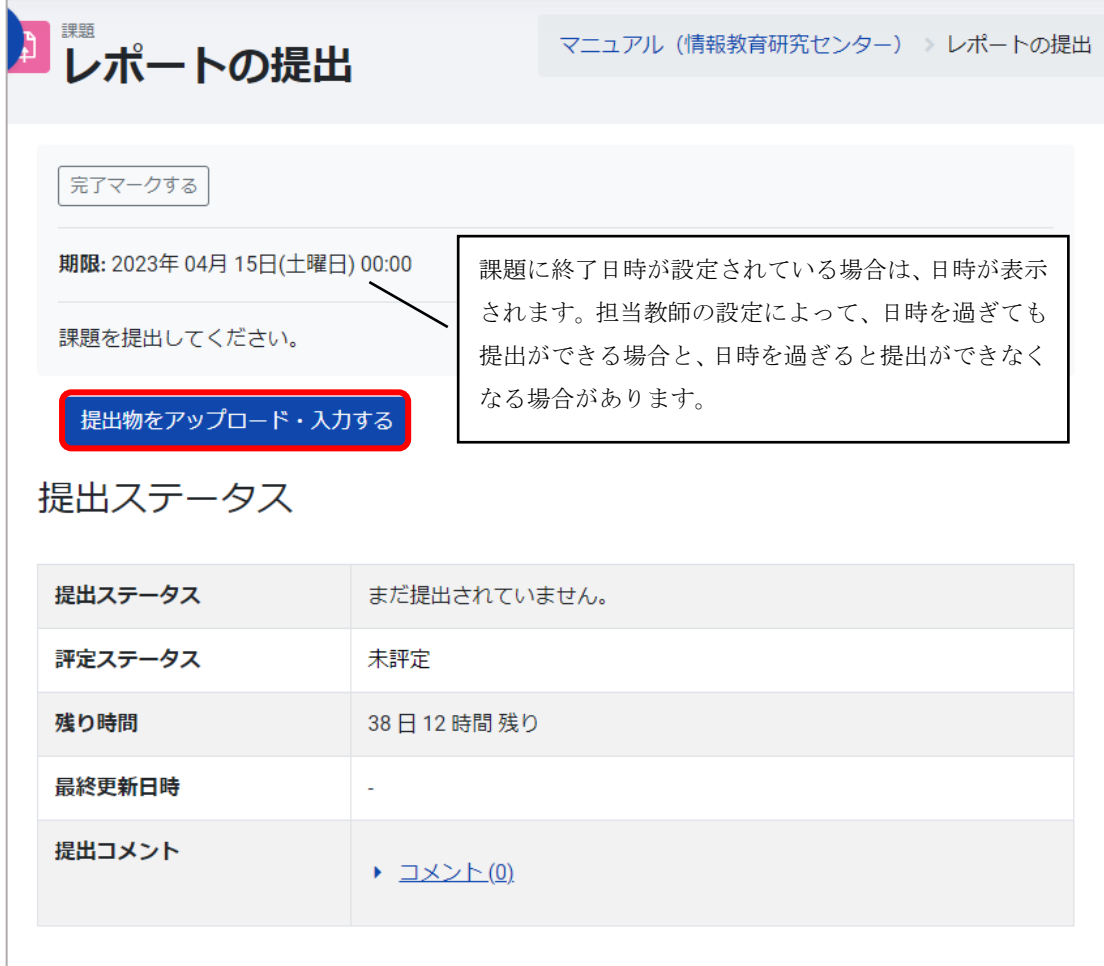

3. 課題は「オンラインテキスト」の入力か「ファイル提出」で行います。

### オンラインテキストで提出する場合

1. オンラインテキスト欄に入力して、この状態で提出する をクリックします。

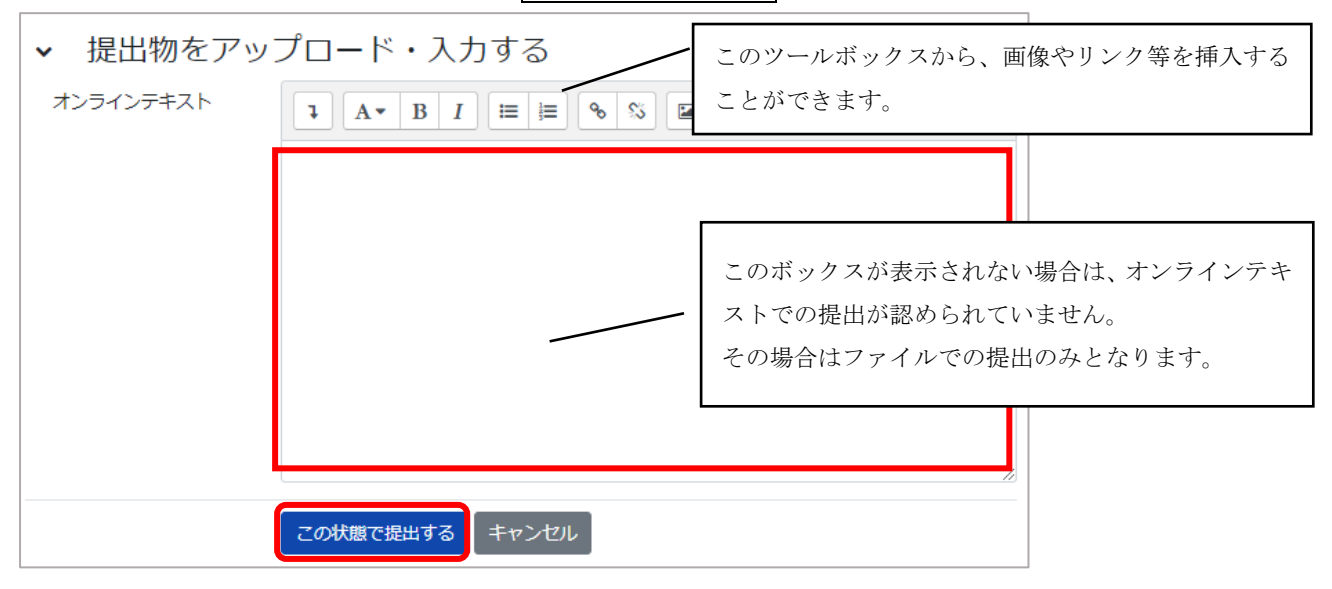

2. 下図の画面が表示されれば提出完了です。

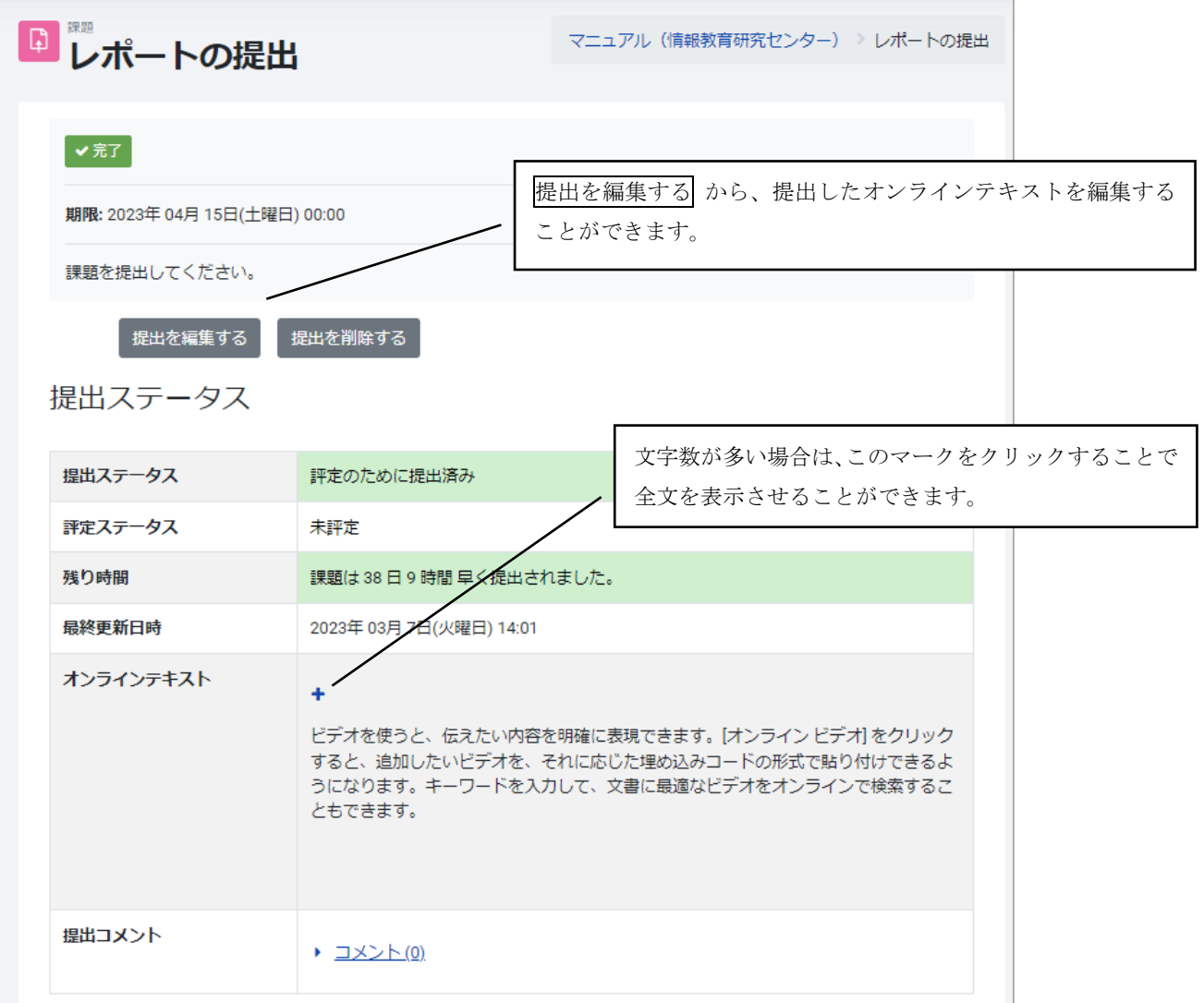

## ファイルで提出する場合

1. [追加...]をクリックします。

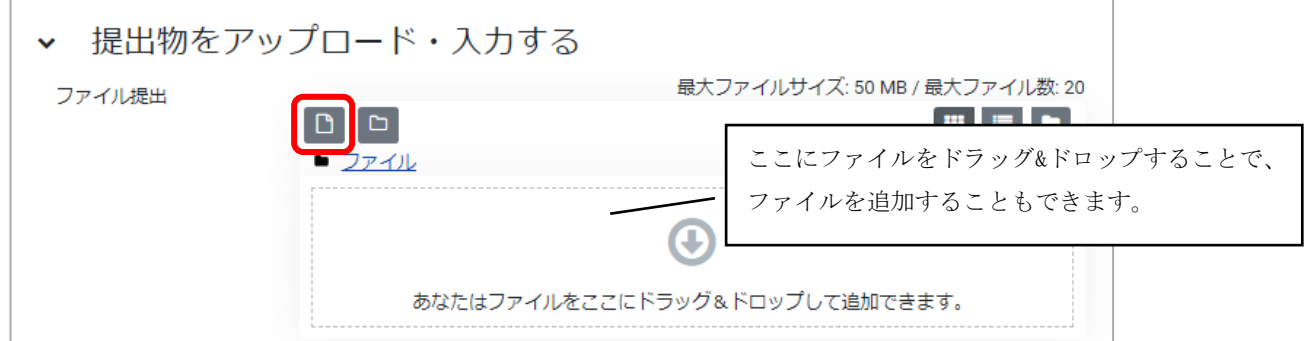

#### 2. ファイルの選択 をクリックします。

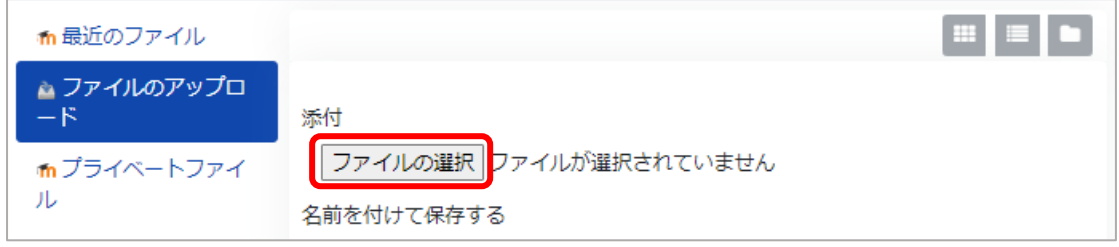

## 3. 提出するファイルを選択し、 <mark>開く</mark> をクリックします。

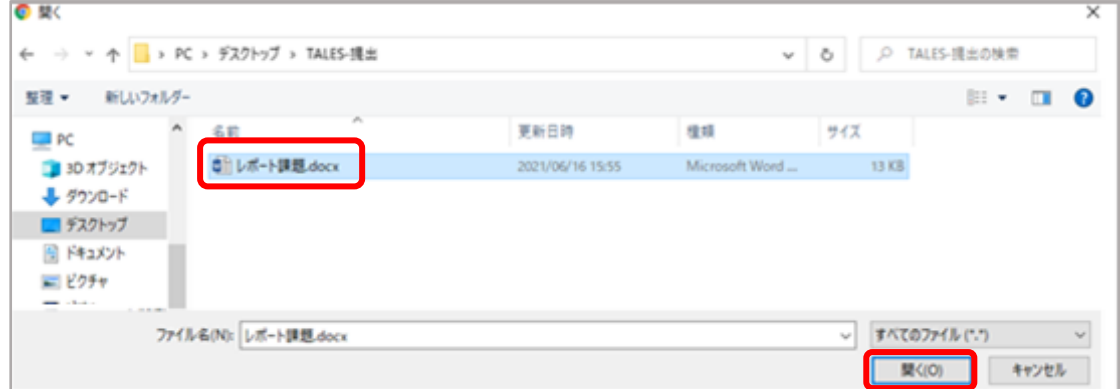

4. このファイルをアップロードする をクリックします。

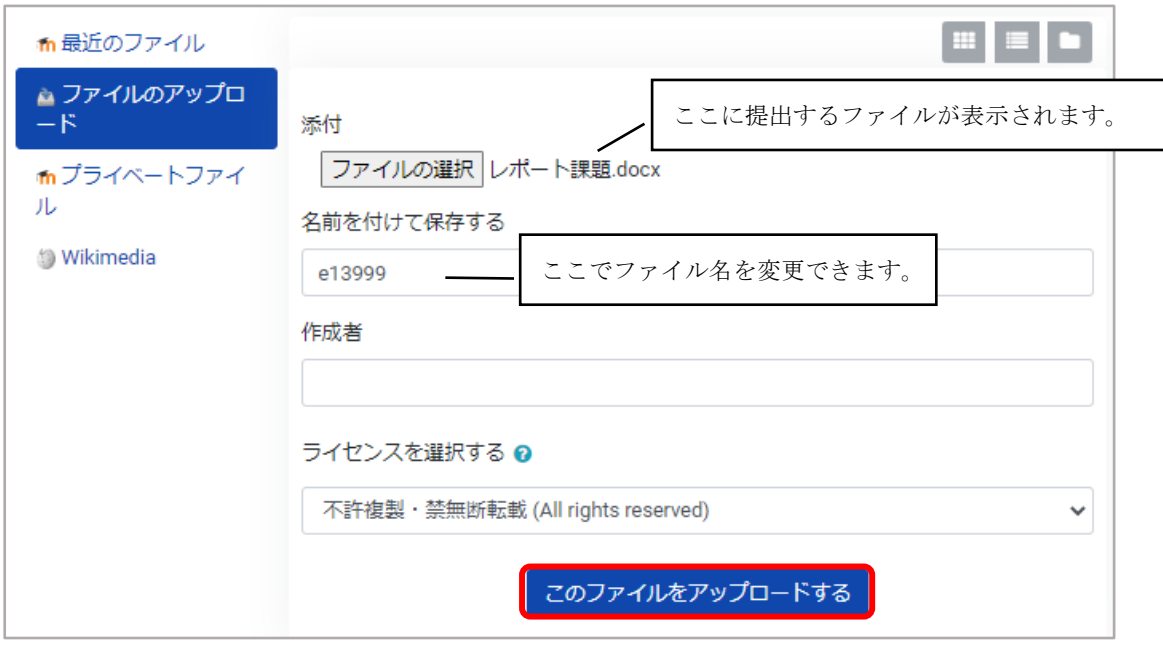

5. この状態で提出する をクリックします。

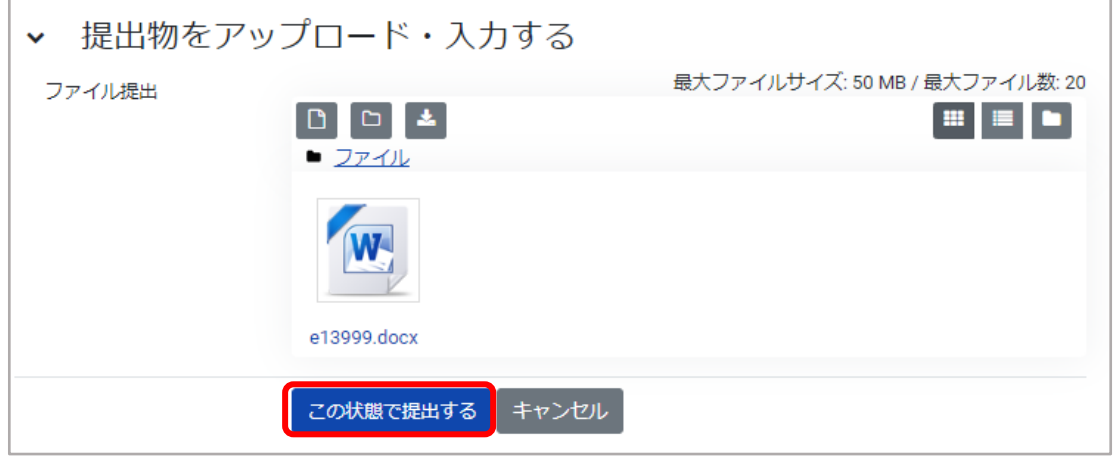

6. 下図の画面が表示されれば提出完了です。

[提出ステータス]が「提出済」になっていること、[ファイル提出]に提出したファイルが表示されて いることを確認してください。

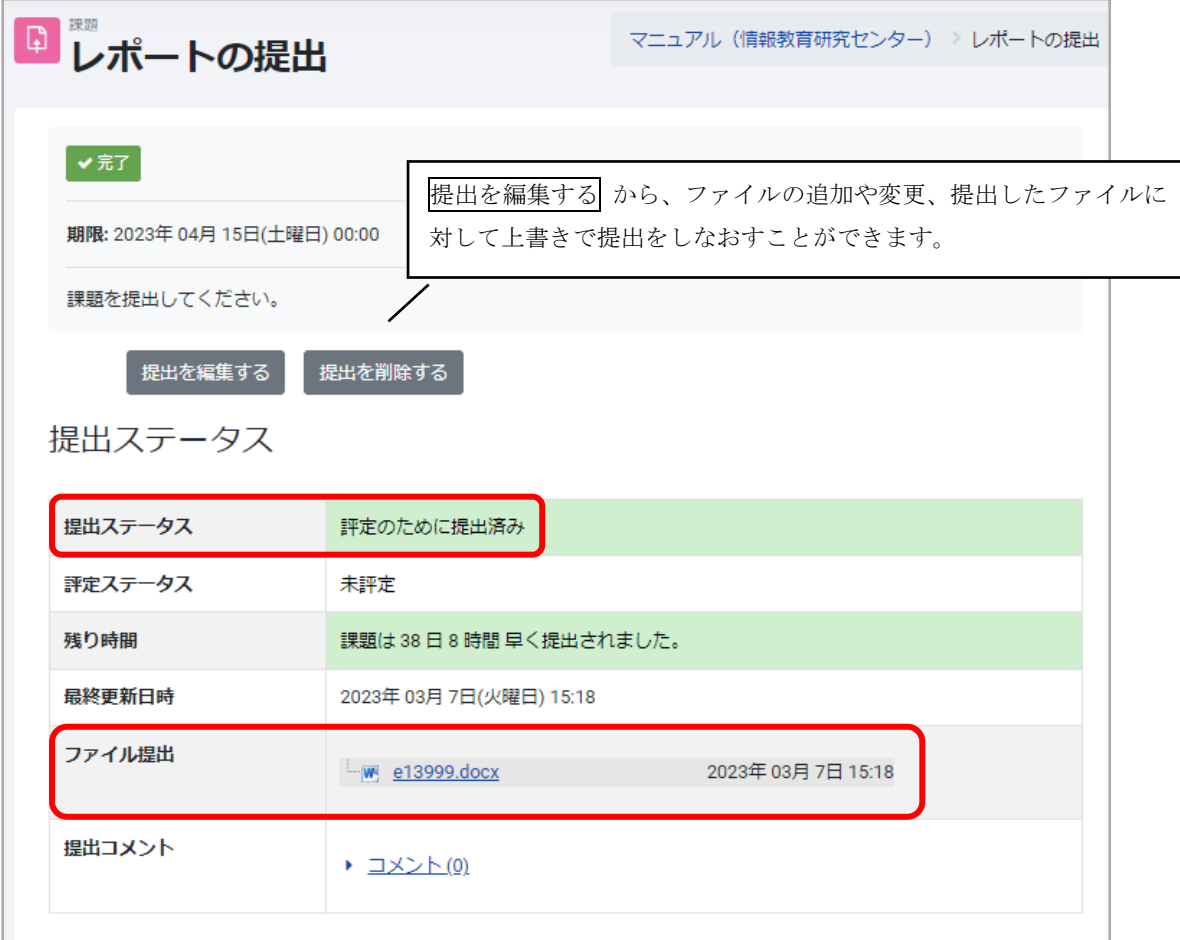